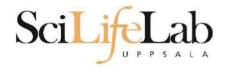

#### Linux Introduction

2023-02-06

Martin Dahlö martin.dahlo@nbis.se

Enabler for Life Science

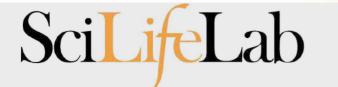

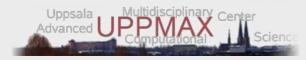

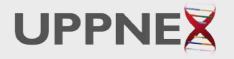

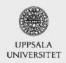

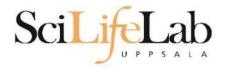

#### Linux Introduction

Look up the links from Pre-course material, use Google, and ...

Practice makes perfect :)

SciLifeLab

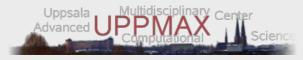

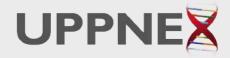

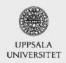

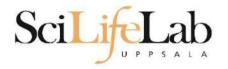

### UPPMAX

- Uppsala Multidisciplinary Center for Advanced Computational Science
   (Uppsala supercomputer center)
- Clusters
  - Rackham
  - Bianca
  - $\circ$  Snowy
- Uses Linux

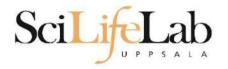

### UPPMAX

- Uppsala Multidisciplinary Center for Advanced Computational Science
   (Uppsala supercomputer center)
- Clusters
  - Rackham
  - Bianca
  - Snowy
- Uses Linux

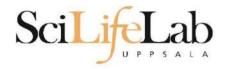

### Linux

- Why Linux?
  - A powerful command-line interface
  - Built for multi-user systems.
  - An enormous amount of software is freely available

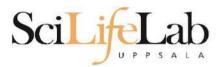

### Linux

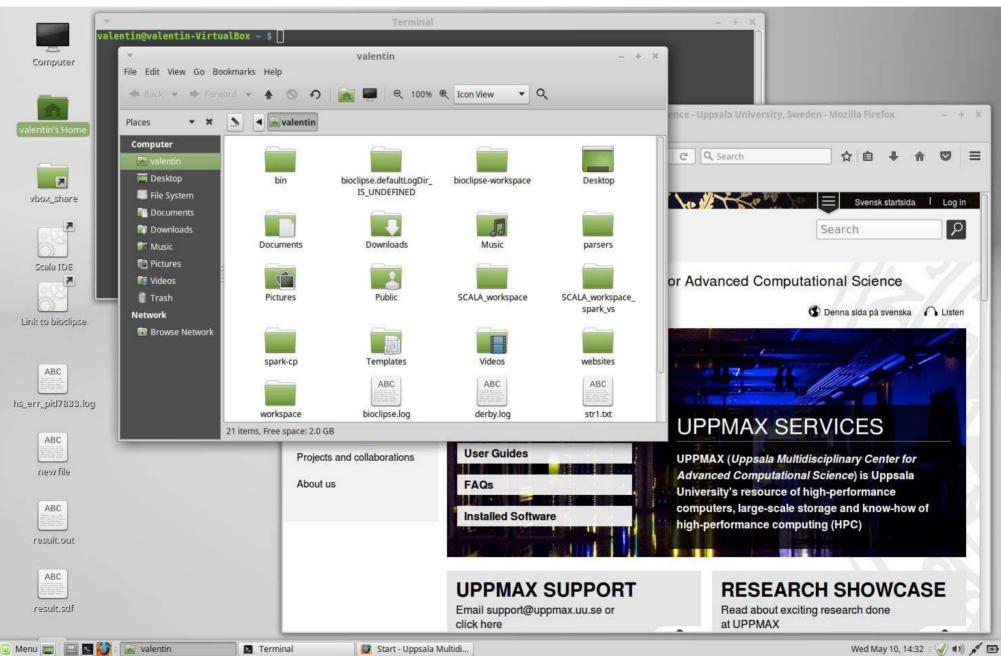

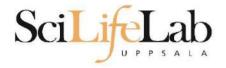

### Linux

| -rw-r 1 valentin valentin 5 May 10 14:29 .<br>-rw-r 1 valentin valentin 5 May 10 14:29 .                                                                                                    | str2.txt<br>Templates<br>.vboxclient-clipboard.pid<br>.vboxclient-display.pid<br>.vboxclient-draganddrop.pid |      |                                                                                                    |
|----------------------------------------------------------------------------------------------------|----------------------------------------------------------------------------------------------------|------|----------------------------------------------------------------------------------------------------|
| drwxr-xr-x 2 valentin valentin 4096 Sep 1 2015 V<br>-rw 1 valentin valentin 4798 Feb 15 2016 .<br>drwxr-xr-x 3 valentin valentin 4096 Jan 11 2016 w                                                                                                    | viminfo<br>vebsites                                                                                          |      |                                                                                                    |
| drwxr-xr-x 3 valentin valentin 4096 Jun 8 2016 w<br>-rw 1 valentin valentin 130 May 10 14:29 .<br>-rw-rr 1 valentin valentin 131 Sep 2 2015 .<br>-rw-rr 1 valentin valentin 3197 May 10 14:31 .                                                                                                   | Xauthority<br>xinputrc                                                                                       |      |                                                                                                    |
| <mark>valentin@valentin-VirtualBox ~ \$</mark> ll<br>total 780<br>drwxr-xr-x 35 valentin valentin → 4096 May 10 14:30 .                                                                                                    | o_underned                                                                                                   |      | Nadd State 1 - Sweet statement - Logia -                                                                                                |
| drwxr-xr-x 3 root root 4096 Sep 1 2015<br>drwx 3 valentin valentin 4096 Sep 2 2015<br>-rw 1 valentin valentin 6412 Dec 10 11:48 .<br>-rw-rr- 1 valentin valentin 220 Sep 1 2015 .                                                                                                    | adobe/<br>.bash_history                                                                                      |      |                                                                                                    |
| -rw-rr 1 valentin valentin 305 Feb 15 2016 .<br>drwxr-xr-x 8 valentin valentin 4096 Sep 2 2015 b<br>drwxr-xr-x 2 valentin valentin 4096 Nov 3 2016 b                                                                                                    | .bashrc<br>pin/<br>pioclipse.defaultLogDir_IS_UNDEFI                                                         | NED/ | or Advanced Computational Science                                                                                                    |
| -rw-rr 1 valentin valentin 366894 Jun 15 2016 b<br>drwxr-xr-x 9 valentin valentin 4096 Nov 3 2016 b<br>drwxr-xr-x 9 valentin valentin 4096 Sep 2 2015 b<br>drwxr-xr-x 17 valentin valentin 4096 Sep 8 2015 b                                                                                      | bioclipse-workspace/<br>cache/                                                                               |      |                                                                                                    |
| drwx 3 valentin valentin 4096 Sep 1 2015<br>-rw-rr 1 valentin valentin 709 Sep 2 2015 d<br>drwxr-xr-x 2 valentin valentin 4096 Oct 12 2015 D<br>-rw 1 valentin valentin 2 May 10 14:29.                                                                                                    | dbus/<br>Jerby.log<br>Desktop/                                                                               |      |                                                                                                    |
| drwxr-xr-x 2 valentin valentin 4096 Sep 1 2015 D<br>drwxr-xr-x 3 valentin valentin 4096 Nov 3 2016 D<br>drwx 3 valentin valentin 4096 May 10 14:29                                                                                                    | Documents/<br>Downloads/<br>.gconf/                                                                          |      | UPPMAX SERVICES                                                                                                    |
| -rw-rr-1 valentin valentin74 Sep 22015rw-r1 valentin valentin0 Sep 12015 .drwx3 valentin valentin4096 Sep 12015 .drwx4 valentin valentin4096 Jun 152016 .drwx2 valentin valentin4096 Sep 12015 .drwx1 valentin valentin37 Jan 112016 .                                                            | gksu.lock<br>gnome/<br>gnome2/<br>gnome2_private/<br>httrack.ini                                             |      | UPPMAX (Uppsula Multidisciplinary Center for<br>Advanced Computational Science) is Uppsals<br>University's resource of high-performance |
| -rw 1 valentin valentin 15540 May 10 14:29 .<br>drwxr-xr-x 4 valentin valentin 4096 Sep 7 2015<br>-rw 1 valentin valentin 35 Sep 2 2015 .<br>drwxr-xr-x 4 valentin valentin 4096 Sep 1 2015<br>drwx 3 valentin valentin 4096 Sep 1 2015                                                           | java/<br>lesshst<br>linuxmint/<br>local/                                                                     |      | computers, large-scale storage and know-how of high-partormance computing (HPC)                                                         |
| drwxr-xr-x 3 valentin valentin 4096 Sep 1 2015<br>drwx 3 valentin valentin 4096 Sep 2 2015<br>drwxr-xr-x 4 valentin valentin 4096 Sep 1 2015<br>drwxr-xr-x 2 valentin valentin 4096 Sep 1 2015<br>-rw-rr- 1 valentin valentin 213 Sep 2 2015.<br>drwxr-xr-x 4 valentin valentin 4096 Sep 2 2015 . | macromedia/<br>mozilla/<br>Music/<br>.pam_environment                                                        |      | RESEARCH SHOWCASE<br>Rear about exciting recovered some<br>at UPPMAX                                                                    |

### **Directory tree**

| Name 🔻                             | Size      | Туре                     | Date Modified       |
|------------------------------------|-----------|--------------------------|---------------------|
| + 📄 annotations                    |           | folder                   | 2011-05-18 15:34:34 |
| 🖃 📄 annovar                        |           | folder                   | 2011-05-18 15:34:31 |
| 🗉 📄 annovarFiles                   |           | folder                   | 2011-05-18 15:34:05 |
| compare                            |           | folder                   | 2011-05-18 15:34:29 |
| 🗉 📄 prepStat                       |           | folder                   | 2011-05-18 15:34:29 |
|                                    | -         | folder                   | 2011-05-18 15:34:06 |
| Image: SummarizePerGene            |           | folder                   | 2011-05-18 15:34:31 |
| 🖃 📠 data                           | -         | folder                   | 2011-05-18 15:34:31 |
| 1.annovar                          | 1.4 MB    | unknown                  | 2011-05-18 15:34:30 |
| 1.annovar.alleleFreq.pdf           | 895 bytes | PDF document             | 2011-05-18 15:34:30 |
| 1.annovar.exonic_variant_function  | 242.9 KB  | unknown                  | 2011-05-18 15:34:30 |
| 1.annovar.hg19_snp131_dropped      | 837.2 KB  | unknown                  | 2011-05-18 15:34:30 |
| 1.annovar.hg19_snp131_filtered     | 905.6 KB  | unknown                  | 2011-05-18 15:34:30 |
| 1.annovar.log                      | 725 bytes | application log          | 2011-05-18 15:34:30 |
| 1.annovar.stat                     | 938 bytes | unknown                  | 2011-05-18 15:34:30 |
| 1.annovar.variant_function         | 2.3 MB    | unknown                  | 2011-05-18 15:34:31 |
| 1.non_sym_gene_list                | 94.3 KB   | unknown                  | 2011-05-18 15:34:31 |
| 1.non_sym_gene_list_not_in_dbsnp   | 78.8 KB   | unknown                  | 2011-05-18 15:34:31 |
| 1.stop_gain_gene_list              | 4.4 KB    | unknown                  | 2011-05-18 15:34:31 |
| 1.stop_gain_gene_list_not_in_dbsnp | 4.3 KB    | unknown                  | 2011-05-18 15:34:31 |
| 1.sym_gene_list                    | 51.4 KB   | unknown                  | 2011-05-18 15:34:31 |
| 1.sym_gene_list_not_in_dbsnp       | 34.3 KB   | unknown                  | 2011-05-18 15:34:31 |
| ABC test.out                       | 2.7 MB    | out document             | 2011-05-18 15:34:31 |
| 10 all.plot                        | 500 bytes | unknown                  | 2011-05-18 15:34:30 |
| summary.ods                        | 23.2 KB   | OpenDocument Spreadsheet | 2011-05-18 15:34:31 |

ScilifeLab

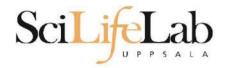

• 1s - list the content of a directory

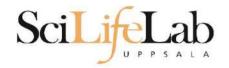

#### • 1s - list the content of a directory

[dahlo@kalkyl4 dir]\$

| Name    | ▼ Size Type | Date Modified       |
|---------|-------------|---------------------|
| 🗉 🧰 dir | folder      | 2012-01-05 13:44:47 |

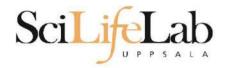

#### • 1s - list the content of a directory

[dahlo@kalkyl4 dir]\$ ls
anotherFile.doc directory1 file1.txt file2.old secondDirectory

| Name 🔻          | Size    | Туре                | Date Modified       |
|-----------------|---------|---------------------|---------------------|
| 🗉 🧰 dir         |         | folder              | 2012-01-05 13:44:47 |
| • directory1    |         | folder              | 2012-01-05 13:45:43 |
| secondDirectory |         | folder              | 2012-01-05 13:46:21 |
| anotherFile.doc | 27.6 KB | Word document       | 2012-01-05 13:44:47 |
| ABC file1.txt   | 35.6 KB | plain text document | 2012-01-05 13:44:15 |
| file2.old       | 2.2 KB  | backup file         | 2012-01-05 13:44:33 |

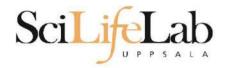

#### • ls – list the content of a directory

[dahlo@kalkyl4 dir]\$ ls -l
total 192
-rw-r--r-- 1 dahlo uppmax 28214 Jan 5 13:44 anotherFile.doc
drwxr-xr-x 2 dahlo uppmax 4096 Jan 5 13:45 directory1
-rw-r--r-- 1 dahlo uppmax 36458 Jan 5 13:44 file1.txt
-rw-r--r-- 1 dahlo uppmax 2273 Jan 5 13:44 file2.old
drwxr-xr-x 2 dahlo uppmax 4096 Jan 5 13:46 secondDirectory

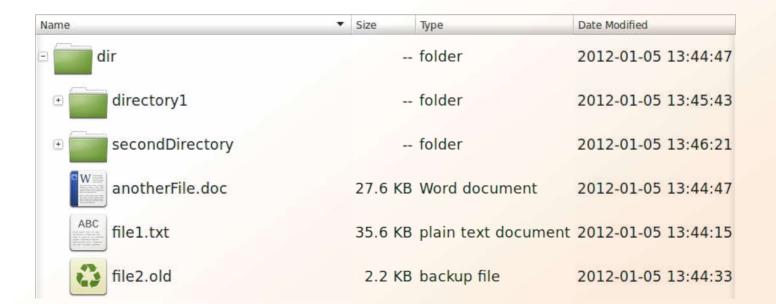

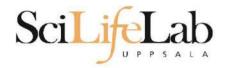

#### • cd – change working directory

- o cd <directory name> = down
  o cd .. = up

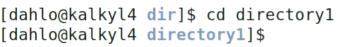

| Name 🔻            | Size    | Туре                | Date Modified |          |
|-------------------|---------|---------------------|---------------|----------|
| 🗉 🧰 dir           |         | folder              | 2012-01-05    | 13:44:47 |
| • directory1      |         | folder              | 2012-01-05    | 13:45:43 |
| • secondDirectory |         | folder              | 2012-01-05    | 13:46:21 |
| anotherFile.doc   | 27.6 KB | Word document       | 2012-01-05    | 13:44:47 |
| ABC file1.txt     | 35.6 KB | plain text document | 2012-01-05    | 13:44:15 |
| file2.old         | 2.2 KB  | backup file         | 2012-01-05    | 13:44:33 |

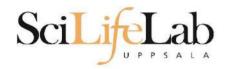

#### • cd – change working directory

- o cd <directory name> = down
- cd .. = up

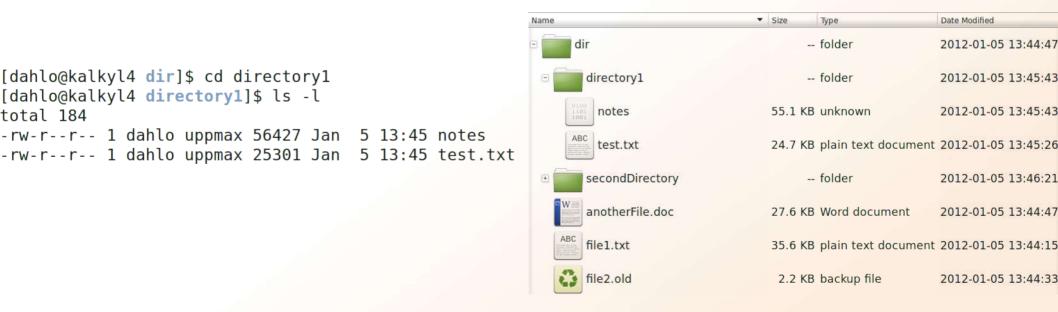

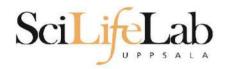

#### • cd – change working directory

o cd <directory name> = down
o cd .. = up

[dahlo@kalkyl4 directory1]\$ cd ../secondDirectory
[dahlo@kalkyl4 secondDirectory]\$ ls -l
total 252
-rw-r--r-- 1 dahlo uppmax 28214 Jan 5 13:46 bird.jpg
-rw-r--r-- 1 dahlo uppmax 112853 Jan 5 13:46 tree.jpg

| Name              | Size     | Туре                | Date Modified       |
|-------------------|----------|---------------------|---------------------|
| - dir             |          | folder              | 2012-01-05 13:44:47 |
| • directory1      |          | folder              | 2012-01-05 13:45:43 |
| e secondDirectory |          | folder              | 2012-01-05 13:46:21 |
| bird.jpg          | 27.6 KB  | JPEG Image          | 2012-01-05 13:46:21 |
| tree.jpg          | 110.2 KB | JPEG Image          | 2012-01-05 13:46:09 |
| anotherFile.doc   | 27.6 KB  | Word document       | 2012-01-05 13:44:47 |
| ABC file1.txt     | 35.6 KB  | plain text document | 2012-01-05 13:44:15 |
| file2.old         | 2.2 KB   | backup file         | 2012-01-05 13:44:33 |

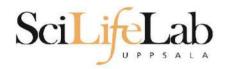

#### • cd – change working directory

- o cd <directory name> = down
- cd .. = up

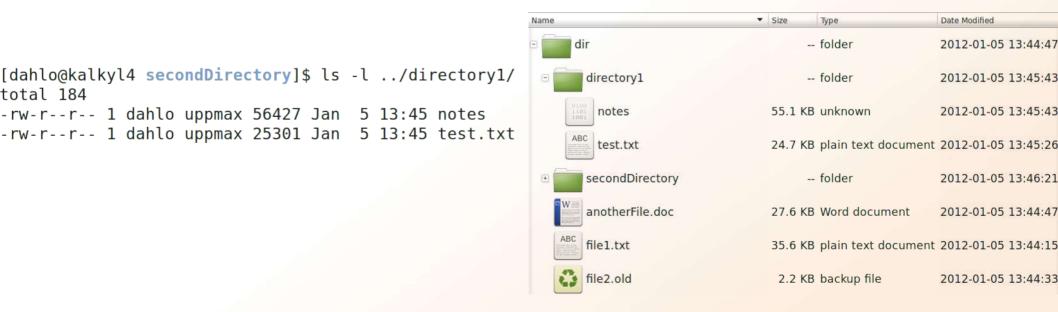

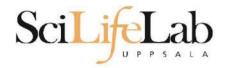

• pwd – print working directory

[dahlo@kalkyl4 dir]\$ pwd
/home/dahlo/glob/work/testarea/temp/dir

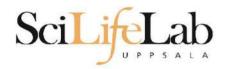

#### • **pwd** – **p**rint working **d**irectory

[dahlo@kalkyl4 dir]\$ pwd
/home/dahlo/glob/work/testarea/temp/dir

[dahlo@kalkyl4 dir]\$ cd directory1/
[dahlo@kalkyl4 directory1]\$ pwd
/home/dahlo/glob/work/testarea/temp/dir/directory1

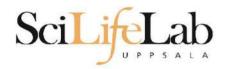

### **Absolute/Relative paths**

- Absolute paths
  - Starts with a /
  - Defined from the root of the file system

/home/dahlo/documents/results.csv

/proj/g2019031/nobackup/

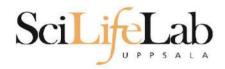

### SciLifeLab Absolute/Relative paths

- Absolute paths
  - Starts with a /
  - Defined from the root of the file system

/home/dahlo/documents/results.csv

/proj/g2019031/nobackup/

• Like an address Husargatan 3, Uppsala, Sweden

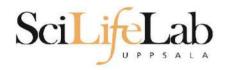

### **Absolute/Relative paths**

- Relative paths
  - $\circ~$  Does not starts with a /
  - Relative to where you are when using it
  - ../documents/results.csv

nobackup/dahlo/linux\_intro/files.zip

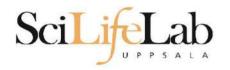

### **Absolute/Relative paths**

- Relative paths
  - $\circ~$  Does not starts with a /
  - Relative to where you are when using it
  - ../documents/results.csv

nobackup/dahlo/linux\_intro/files.zip

- Like a direction
  - 4 blocks to the right, 2nd house

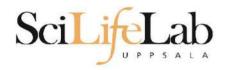

#### • Summary

- $\circ$  **ls list** content of directory
- cd change working directory
- pwd print working directory
- Use them to explore absolute/relative paths

| Name            | Size     | Туре                | Date Modified       |
|-----------------|----------|---------------------|---------------------|
| 🗉 🧱 dir         |          | folder              | 2012-01-05 13:44:47 |
| • directory1    |          | folder              | 2012-01-05 13:45:43 |
| secondDirectory |          | folder              | 2012-01-05 13:46:21 |
| bird.jpg        | 27.6 KB  | JPEG Image          | 2012-01-05 13:46:21 |
| tree.jpg        | 110.2 KB | JPEG Image          | 2012-01-05 13:46:09 |
| anotherFile.doc | 27.6 KB  | Word document       | 2012-01-05 13:44:47 |
| ABC file1.txt   | 35.6 KB  | plain text document | 2012-01-05 13:44:15 |
| file2.old       | 2.2 KB   | backup file         | 2012-01-05 13:44:33 |

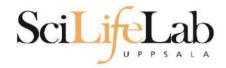

# cp - copy a file cp <name of original> <name of copy>

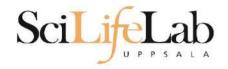

#### **cp** - copy a file

cp <name of original> <name of copy>

cp myText.txt copy\_of\_my\_text.txt

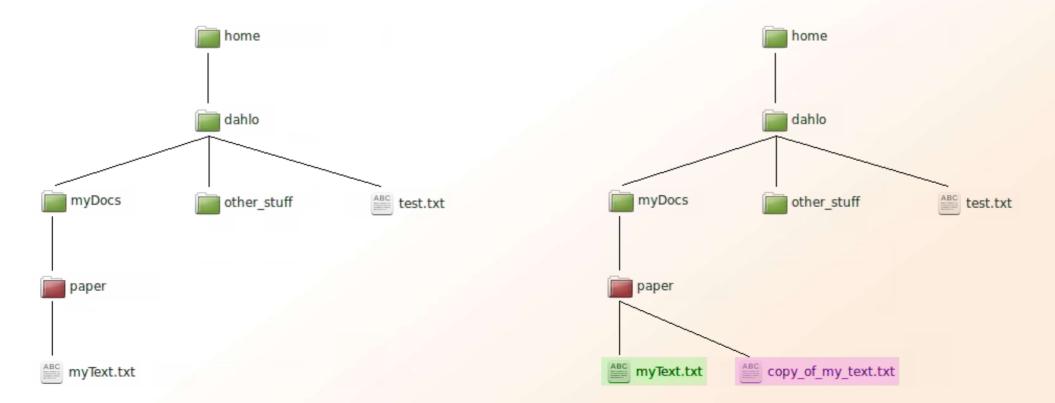

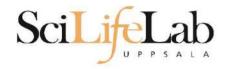

#### cp - copy a file

cp <name of original> <name of copy>

cp /home/dahlo/test.txt ../

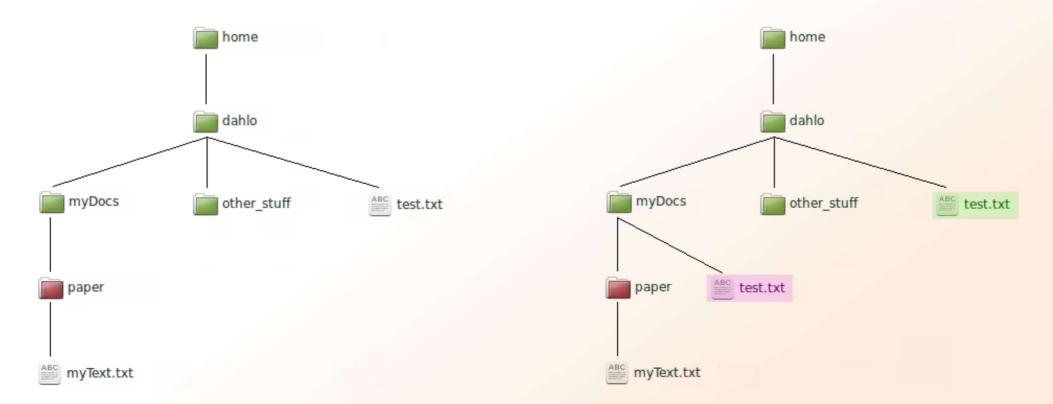

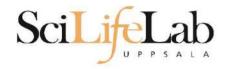

#### mv - move a file

mv <name of the file> <name of the "copy">

mv /home/dahlo/test.txt ../../myDocs/

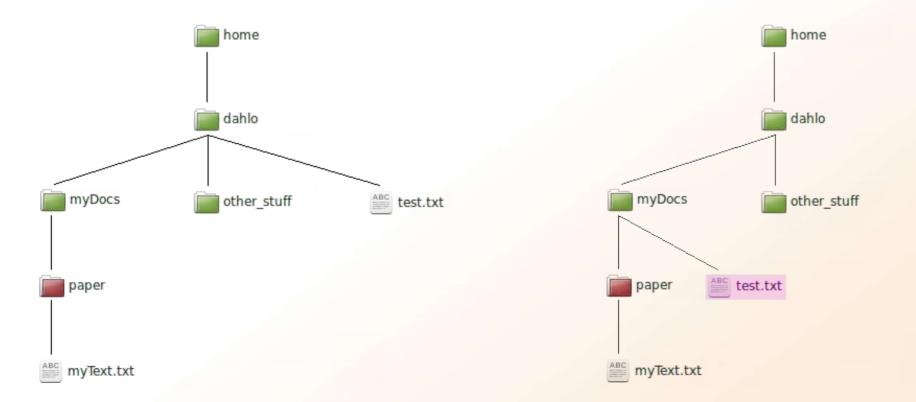

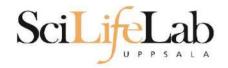

#### mv - rename a file

- mv <original name> <new name>
- mv myText.txt copy\_of\_my\_text.txt

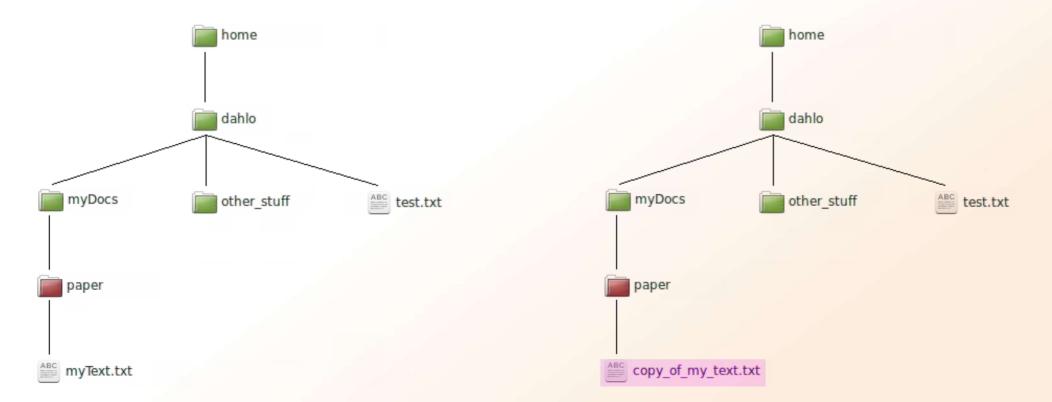

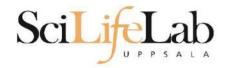

#### less - view content of a file

less <file name>

less readme.txt

| -            |              |              |                    |               |                   |              |
|--------------|--------------|--------------|--------------------|---------------|-------------------|--------------|
| <u>F</u> ile | <u>E</u> dit | <u>V</u> iew | <u>S</u> earch     | <u>T</u> ools | <u>D</u> ocuments | <u>H</u> elp |
| Ð            | Ð            | Open         | v □ <sub>‡</sub> : | Save          | <b>₽</b> ^        | Undo         |
|              | readme       | e.txt 🗙      |                    |               |                   |              |
|              | This :       | is the       | conten             | t             |                   |              |
|              | of rea       | adme.t       | xt                 |               |                   |              |
|              |              |              |                    |               |                   |              |
|              |              |              |                    |               |                   |              |
|              |              |              |                    |               |                   |              |
|              |              |              |                    |               |                   |              |

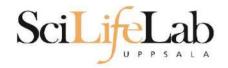

#### less - view content of a file

less <file name>

less readme.txt

#### This is the content of readme.txt (END)

| +                                                 |   |
|---------------------------------------------------|---|
| <u>File Edit View Search Tools Documents Help</u> | ) |
| 📮 🛅 Open 🔻 🕞 Save 🖨 🖍 Undo                        |   |
| 📰 readme.txt 🗱                                    |   |
| This is the content                               |   |
| of readme.txt                                     |   |
|                                                   |   |
|                                                   |   |
|                                                   |   |
|                                                   |   |

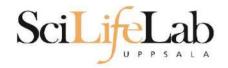

#### less - view content of a file

less <file name>

less readme.txt

This is the content of readme.txt (END)

press **Q** to exit less

| +                                  |                                |
|------------------------------------|--------------------------------|
| <u>File Edit View Search Tools</u> | <u>D</u> ocuments <u>H</u> elp |
| 🖓 🛅 Open 🔻 🕞 Save                  | E 🗠 Undo                       |
| 📰 readme.txt 🗱                     |                                |
| This is the content                |                                |
| of readme.txt                      |                                |
|                                    |                                |
|                                    |                                |
|                                    |                                |

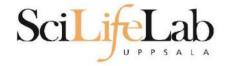

# head - view the first rows of a file head <filename>

[dahlo@dahlo dahlo]\$

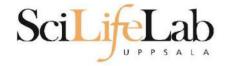

# head - view the first rows of a file head <filename>

[dahlo@dahlo dahlo]\$ ls -l total 57 drwxrwxrwx 1 root root 4096 2012-09-14 10:16 drwxrwxrwx 1 root root 0 2012-01-17 08:28 drwxrwxrwx 1 root root 0 2012-01-28 21:41 0 2012-08-22 17:06 drwxrwxrwx 1 root root drwxrwxrwx 1 root root 0 2012-01-29 01:10 other stu -rwxrwxrwx 1 root root 36 2012-09-13 15:16 readme.txt -rwxrwxrwx 1 root root 53027 2012-09-12 10:31 test.txt [dahlo@dahlo dahlo]\$

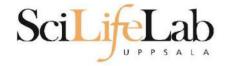

# head - view the first rows of a file head <filename>

[dahlo@dahlo dahlo]\$ ls -l total 57 drwxrwxrwx 1 root root 4096 2012-09-14 10:16 drwxrwxrwx 1 root root 0 2012-01-17 08:28 drwxrwxrwx 1 root root 0 2012-01-28 21:41 drwxrwxrwx 1 root root 0 2012-08-22 17:06 drwxrwxrwx 1 root root 0 2012-01-29 01:10 other stu 36 2012-09-13 15:16 readme.txt -rwxrwxrwx 1 root root -rwxrwxrwx 1 root root 53027 2012-09-12 10:31 test.txt [dahlo@dahlo dahlo]\$ [dahlo@dahlo dahlo]\$ head test.txt

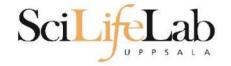

# head - view the first rows of a file head <filename>

```
[dahlo@dahlo dahlo]$ ls -l
total 57
drwxrwxrwx 1 root root 4096 2012-09-14 10:16
                          0 2012-01-17 08:28
drwxrwxrwx 1 root root
drwxrwxrwx 1 root root 0 2012-01-28 21:41
drwxrwxrwx 1 root root 0 2012-08-22 17:06
drwxrwxrwx 1 root root 0 2012-01-29 01:10
                                              other stuf
                         36 2012-09-13 15:16 readme.txt
-rwxrwxrwx 1 root root
-rwxrwxrwx 1 root root 53027 2012-09-12 10:31 test.txt
[dahlo@dahlo dahlo]$
[dahlo@dahlo dahlo]$ head test.txt
This file contains any messages produced by compilers while
running configure, to aid debugging if configure makes a mistake.
It was created by PSNC DRMAA for SLURM configure 1.0.5, which was
generated by GNU Autoconf 2.67. Invocation command line was
```

\$ ./configure --with-slurm-inc=/usr/include/slurm --with-slurm-lib=/usr/lib64/slurm --prefix=/bubo/sw/apps/build/slurr -drmaa/1.0.5

## ----- ##
## Platform. ##
[dahlo@dahlo dahlo]\$

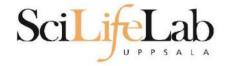

### Head

# head - view the first rows of a file head -n <nr of lines> <filename>

```
[dahlo@dahlo dahlo]$ ls -l
total 57
drwxrwxrwx 1 root root 4096 2012-09-14 10:16
drwxrwxrwx 1 root root 0 2012-01-17 08:28 ..
drwxrwxrwx 1 root root 0 2012-01-28 21:41 glob
drwxrwxrwx 1 root root 0 2012-08-22 17:06 myDocs
drwxrwxrwx 1 root root 0 2012-01-29 01:10 other stuff
-rwxrwxrwx 1 root root 36 2012-09-13 15:16 readme.txt
-rwxrwxrwx 1 root root 53027 2012-09-12 10:31 test.txt
[dahlo@dahlo dahlo]$
[dahlo@dahlo dahlo]$ head -n 3 test.txt
This file contains any messages produced by compilers while
running configure, to aid debugging if configure makes a mistake.
```

[dahlo@dahlo dahlo]\$

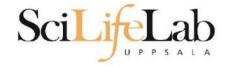

## Tail

# tail - view the last rows of a file tail <filename>

```
[dahlo@dahlo dahlo]$ ls -l
total 57
drwxrwxrwx 1 root root 4096 2012-09-14 10:16
                           0 2012-01-17 08:28
drwxrwxrwx 1 root root
drwxrwxrwx 1 root root
                           0 2012-01-28 21:41
drwxrwxrwx 1 root root
                           0 2012-08-22 17:06
drwxrwxrwx 1 root root
                           0 2012-01-29 01:10
                          36 2012-09-13 15:16 readme.txt
-rwxrwxrwx 1 root root
-rwxrwxrwx 1 root root 53027 2012-09-12 10:31 test.txt
[dahlo@dahlo dahlo]$
[dahlo@dahlo dahlo]$ tail test.txt
#define HAVE STRCASECMP 1
#define HAVE STRCHR 1
#define HAVE STRDUP 1
#define HAVE STRERROR 1
#define HAVE STRNDUP 1
#define HAVE STRSTR 1
#define HAVE STRTOL 1
#define HAVE VASPRINTF 1
configure: exit 0
[dahlo@dahlo dahlo]$
```

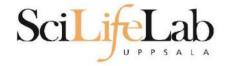

Tail

# tail - view the last n rows of a file tail -n <nr of lines> <filename>

```
[dahlo@dahlo dahlo]$ ls -l
total 57
drwxrwxrwx 1 root root 4096 2012-09-14 10:16
drwxrwxrwx 1 root root 0 2012-01-17 08:28 ..
drwxrwxrwx 1 root root 0 2012-01-28 21:41 glob
drwxrwxrwx 1 root root 0 2012-08-22 17:06 myDocs
drwxrwxrwx 1 root root 0 2012-01-29 01:10 other stuf
-rwxrwxrwx 1 root root 36 2012-09-13 15:16 readme.txt
-rwxrwxrwx 1 root root 53027 2012-09-12 10:31 test.txt
[dahlo@dahlo dahlo]$
[dahlo@dahlo dahlo]$ tail -n 3 test.txt
#define HAVE_VASPRINTF 1
```

```
configure: exit 0
[dahlo@dahlo dahlo]$
```

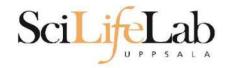

## **Interaction Commands**

### nano - edit content of a file

nano <file name>
nano readme.txt

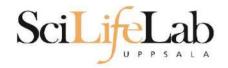

## **Interaction Commands**

### nano - edit content of a file

nano <file name>
nano readme.txt

 $^{\prime} = ctrl$ 

#### GNU nano 2.2.6

File: readme.txt

his is the content
of readme.txt

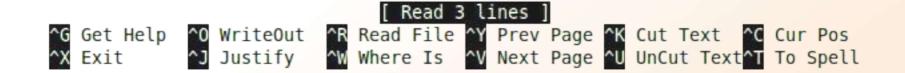

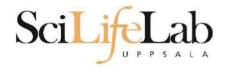

## **Interaction Commands**

### rm - remove a file

### There is no trash bin in CLI! Gone is gone ...

rm <file name>

### Ex.

rm readme.txt
rm ../../file1.txt
rm /home/dahlo/test.txt

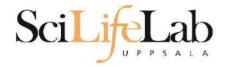

\*

## Wildcards

```
[dahlo@dahlo dir]$ ls -l
total 68
-rwxrwxrwx 1 root root 28214 2012-01-05 13:44 anotherFile.doc
drwxrwxrwx 1 root root 0 2012-01-17 08:28 directory1
-rwxrwxrwx 1 root root 36458 2012-01-05 13:44 file1.txt
-rwxrwxrwx 1 root root 2273 2012-01-05 13:44 file2.old
drwxrwxrwx 1 root root 0 2012-01-17 08:28 secondDirectory
[dahlo@dahlo dir]$
```

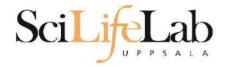

\*

## Wildcards

```
[dahlo@dahlo dir]$ ls -l
total 68
-rwxrwxrwx 1 root root 28214 2012-01-05 13:44 anotherFile.doc
drwxrwxrwx 1 root root 0 2012-01-17 08:28 directory1
-rwxrwxrwx 1 root root 36458 2012-01-05 13:44 file1.txt
-rwxrwxrwx 1 root root 2273 2012-01-05 13:44 file2.old
drwxrwxrwx 1 root root 0 2012-01-17 08:28 secondDirectory
[dahlo@dahlo dir]$
[dahlo@dahlo dir]$ ls -l *.txt
-rwxrwxrwx 1 root root 36458 2012-01-05 13:44 file1.txt
[dahlo@dahlo dir]$
```

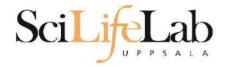

\*

## Wildcards

```
[dahlo@dahlo dir]$ ls -l
total 68
-rwxrwxrwx 1 root root 28214 2012-01-05 13:44 anotherFile.doc
drwxrwxrwx 1 root root
                          0 2012-01-17 08:28 directory1
-rwxrwxrwx 1 root root 36458 2012-01-05 13:44 file1.txt
-rwxrwxrwx 1 root root 2273 2012-01-05 13:44 file2.old
                          0 2012-01-17 08:28 secondDirectory
drwxrwxrwx 1 root root
[dahlo@dahlo dir]$
[dahlo@dahlo dir]$ ls -l *.txt
-rwxrwxrwx 1 root root 36458 2012-01-05 13:44 file1.txt
[dahlo@dahlo dir]$
[dahlo@dahlo dir]$ ls -l file*
-rwxrwxrwx 1 root root 36458 2012-01-05 13:44 file1.txt
-rwxrwxrwx 1 root root 2273 2012-01-05 13:44 file2.old
[dahlo@dahlo dir]$
```

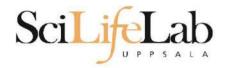

## Wildcards

### \*

### Works with most Linux commands

### Ex: cp \*.txt directory1/

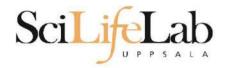

## Wildcards

### \*

### Works with most Linux commands

# Ex: cp \*.txt directory1/ rm \*.tmp

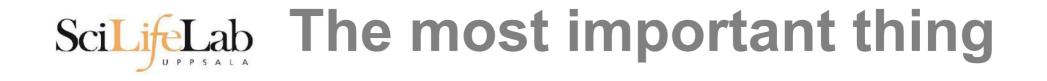

(try to) never type a path or filename without it!

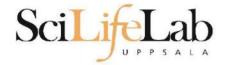

### (try to) never type a path or filename without it!

[dahlo@dahlo-linux dir]\$ ls -l
total 68
-rwxrwxrwx 1 root root 28214 2012-01-05 13:44 anotherFile.doc
drwxrwxrwx 1 root root 0 2012-01-17 08:28 directory1
-rwxrwxrwx 1 root root 36458 2012-01-05 13:44 file1.txt
-rwxrwxrwx 1 root root 2273 2012-01-05 13:44 file2.old
drwxrwxrwx 1 root root 0 2012-01-17 08:28 secondDirectory
[dahlo@dahlo-linux dir]\$ nano fi]

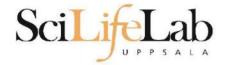

### (try to) never type a path or filename without it!

[dahlo@dahlo-linux dir]\$ ls -l
total 68
-rwxrwxrwx 1 root root 28214 2012-01-05 13:44 anotherFile.doc
drwxrwxrwx 1 root root 0 2012-01-17 08:28 directory1
-rwxrwxrwx 1 root root 36458 2012-01-05 13:44 file1.txt
-rwxrwxrwx 1 root root 2273 2012-01-05 13:44 file2.old
drwxrwxrwx 1 root root 0 2012-01-17 08:28 secondDirectory
[dahlo@dahlo-linux dir]\$ nano file

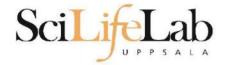

### (try to) never type a path or filename without it!

[dahlo@dahlo-linux dir]\$ ls -l
total 68
-rwxrwxrwx 1 root root 28214 2012-01-05 13:44 anotherFile.doc
drwxrwxrwx 1 root root 0 2012-01-17 08:28 directory1
-rwxrwxrwx 1 root root 36458 2012-01-05 13:44 file1.txt
-rwxrwxrwx 1 root root 2273 2012-01-05 13:44 file2.old
drwxrwxrwx 1 root root 0 2012-01-17 08:28 secondDirectory
[dahlo@dahlo-linux dir]\$ nano file
file1.txt file2.old
[dahlo@dahlo-linux dir]\$ nano file

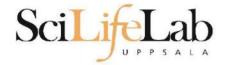

### (try to) never type a path or filename without it!

[dahlo@dahlo-linux dir]\$ ls -l
total 68
-rwxrwxrwx 1 root root 28214 2012-01-05 13:44 anotherFile.doc
drwxrwxrwx 1 root root 0 2012-01-17 08:28 directory1
-rwxrwxrwx 1 root root 36458 2012-01-05 13:44 file1.txt
-rwxrwxrwx 1 root root 2273 2012-01-05 13:44 file2.old
drwxrwxrwx 1 root root 0 2012-01-17 08:28 secondDirectory
[dahlo@dahlo-linux dir]\$ nano file
file1.txt file2.old
[dahlo@dahlo-linux dir]\$ nano file1.txt

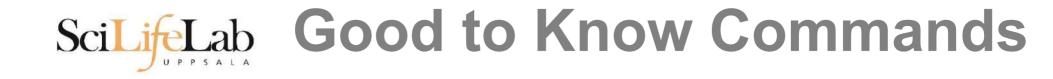

### **top** - how much is the computer working?

top

top - 21:27:48 up 37 days, 7:34, 2 users, load average: 6.38, 6.09, 6.03
Tasks: 278 total, 4 running, 274 sleeping, 0 stopped, 0 zombie
Cpu(s): 73.5%us, 1.5%sy, 0.0%ni, 24.3%id, 0.6%wa, 0.0%hi, 0.0%si, 0.0%st
Mem: 24598372k total, 17703556k used, 6894816k free, 83596k buffers
Swap: 25165816k total, 29704k used, 25136112k free, 15403636k cached

|       | 11055   |    |    | 11707 |      |      | - |         |      |                         |
|-------|---------|----|----|-------|------|------|---|---------|------|-------------------------|
|       | USER    | PR | NI | VIRT  | RES  | SHR  | S | %CPU \$ | 8MEM | TIME+ COMMAND           |
| 5751  | zhibing | 20 | Θ  | 1531m | 45m  | 9492 | S | 100.0   | 0.2  | 679:58.20 invaperco     |
| 5755  | zhibing | 20 | Θ  | 1531m | 43m  | 9492 | S | 100.0   | 0.2  | 679:49.38 invaperco     |
| 5759  | zhibing | 20 | Θ  | 1531m | 43m  | 9480 | S | 100.0   | 0.2  | 679:56.71 invaperco     |
| 5779  | zhibing | 20 | Θ  | 1531m | 44m  | 9492 | S | 100.0   | 0.2  | 679:21.84 invaperco     |
| 6212  | nicusor | 20 | Θ  | 451m  | 377m | 3356 | R | 100.0   | 1.6  | 668:47.67 cretin        |
| 28221 | roca    | 20 | Θ  | 3114m | 88m  | 4188 | R | 99.7    | 0.4  | 8:26.15 seward.exe      |
| 16870 | root    | 20 | Θ  | Θ     | Θ    | Θ    | S | 0.7     | 0.0  | 0:13.69 flush-8:0       |
| 1781  | root    | 39 | 19 | Θ     | Θ    | Θ    | S | 0.3     | 0.0  | 17:26.31 kipmi0         |
| 1903  | root    | 20 | Θ  | Θ     | Θ    | Θ    | S | 0.3     | 0.0  | 1:24.46 kpanfs_dispatch |
| 28483 | dahlo   | 20 | Θ  | 13384 | 1292 | 884  | R | 0.3     | 0.0  | 0:00.03 top             |
| 1     | root    | 20 | Θ  | 21416 | 652  | 448  | S | 0.0     | 0.0  | 0:01.70 init            |
| 2     | root    | 20 | Θ  | Θ     | Θ    | Θ    | S | 0.0     | 0.0  | 0:00.03 kthreadd        |
| 3     | root    | RT | Θ  | Θ     | Θ    | Θ    | S | 0.0     | 0.0  | 0:00.14 migration/0     |
| 4     | root    | 20 | Θ  | Θ     | Θ    | Θ    | S | 0.0     | 0.0  | 0:01.40 ksoftirqd/0     |
| 5     | root    | RT | Θ  | Θ     | Θ    | Θ    | S | 0.0     | 0.0  | 0:00.00 migration/0     |

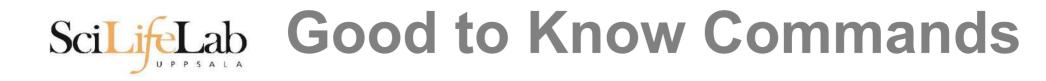

### Instructions how to use programs Easy to forget syntax Manual pages

man <program name>LS(1) User Commands LS(1) NAME Ex. ls - list directory contents SYNOPSIS man ls ls [OPTION]... [FILE]... DESCRIPTION List information about the FILEs (the current directory by default). Sort entries alphabetically if none of -cftuvSUX nor --sort. (q to quit) Mandatory arguments to long options are mandatory for short options too. -a, --all do not ignore entries starting with . -A. --almost-all do not list implied . and .. :

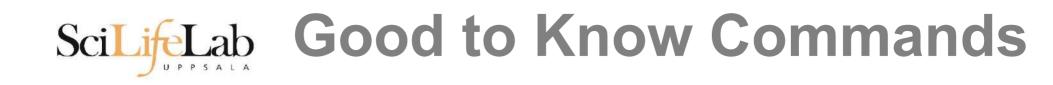

## How do I log out?

### Exits only the current terminal

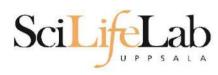

## SciLifeLab Good to Know Commands

### • Summary

- cp − copy a file
- my move a file  $\bigcirc$
- less -view a file
- nano view and edit a file  $\bigcirc$
- rm − remove a file
- o head / tail
- wildcards
- tab completion use it!!! Ο
- top see active processes Ο
- man manual pages Ο
- exit Log out current terminal

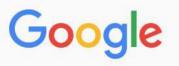

All Videos Images News Shopping More Settings Tools

About 581 000 results (0,79 seconds)

However, **renaming multiple** or group of **files** quickly makes it very difficult task in a terminal. **Linux** comes with a very powerful built-in tool called **rename**. The **rename** command is used to **rename multiple** or group of **files**, **rename files** to lowercase, **rename files** to uppercase and overwrite **files** using perl expressions. Oct 10, 2013

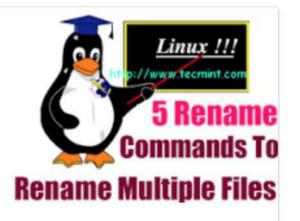

Rename – A Command Line Tool For Renaming Multiple Files in Linux https://www.tecmint.com/rename-multiple-files-in-linux/

About this result
Feedback

#### Howto: Linux Rename Multiple Files At a Shell Prompt – nixCraft

https://www.cyberciti.biz/tips/renaming-multiple-files-at-a-shell-prompt.html -

Nov 26, 2005 - Rename command syntax. It is a faster way to group rename files in Linux or Unix-like system. Say hello to zmv for zsh. Say hello to mmv command. Examples: Linux Rename Multiple Files Using a Shell Script. POSIX shell rename all \*.bak to \*.txt. Linux Shell script to rename files. Perl Script To Rename File.

linux - How to rename multiple files in single command or script in ... https://unix.stackexchange.com/.../how-to-rename-multiple-files-in-single-command-... •

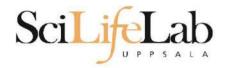

## **Connect to UPPMAX**

### **ssh** - Secure SHell connection (ssh)

ssh -Y <username>@rackham.uppmax.uu.se
Ex:

ssh -Y dahlo@rackham.uppmax.uu.se

Terminal in Linux and OS X

PowerShell in Windows

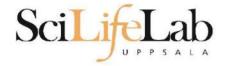

### Laboratory time!

https://uppsala.instructure.com/courses/76870/pages/linux-1-introduction-lab